# **[Logistyka](https://pomoc.comarch.pl/altum/2023/documentation/logistyka-6/)**

## **Zmiany w procesach międzyfirmowych**

### **Wznowienie/kontynuacja przesunięć międzyfirmowych**

Na liście dokumentów MM+ dodana została nowa grupa przycisków *Przesunięcia międzyfirmowe* z przyciskiem *Zrealizuj*. Funkcja ta umożliwia dokończenie procesu generowania dokumentów w transakcji międzyfirmowej dostawy lub zwrotu zainicjowanej wystawieniem dokumentu MM- na magazyn innej firmy.

Przycisk *Zrealizuj* prezentowany jest jeżeli:

- bieżące centrum należy do firmy z włączoną obsługą transakcji międzyfirmowych
- na liście dokumentów MM+ zaznaczony jest jeden lub wiele dokumentów oznaczonych jako międzyfirmowe
- właścicielem zaznaczonych dokumentów jest bieżące centrum lub centrum podrzędne w stosunku do centrum bieżącego

Po wybraniu przycisku do zaznaczonych na liście pozycji zostają dogenerowane brakujące dokumenty międzyfirmowe.

### **Obsługa zamówień wewnętrznych w procesach międzyfirmowych**

W odpowiedzi na wymagania Klientów wykorzystujących wielofirmowość, gdzie centrala zleca poszczególnym sklepom przesuniecie towaru na inny magazyn własnej lub obcej firmy, umożliwiono wystawienie ZWE pomiędzy magazynami różnych firm.

W przypadku, gdy właścicielem dokumentu ZWE jest centrum należące do firmy, która ma włączoną obsługę transakcji międzyfirmowych, jako magazyn źródłowy można wskazać dowolny magazyn należący do innej firmy obsługującej transakcje międzyfirmowe. Na nagłówku takiego dokumentu, pod polem *Data wystawienia* prezentowany jest zaznaczony parametr *Operacja międzyfirmowa* (bez możliwości edycji).

Jeżeli na ZWE jako *magazyn źródłowy* wskazany zostanie:

- dowolny magazyn należący do innej firmy, to analogicznie jak w przypadku wskazania magazynu niedostępnego dla tej samej firmy, blokowana jest możliwość zatwierdzenia zamówienia, rezerwacji zasobów oraz rezerwacji ilości.
- magazyn będący magazynem POS w innej firmie, możliwe jest zaznaczenie parametru *Realizacja w POS.*

### **Kurs waluty na dokumentach przeciwnych w transakcjach międzyfirmowych**

Dostosowując się do przepisów dotyczących umożliwienia podmiotowi kupującemu towar odliczenia VAT w wysokości wykazanej przez podmiot sprzedający na fakturze sprzedaży, zmieniony został sposób pobierania kursu waluty. W przypadku generowania:

- PZ z WZ
- FZ z FS

jeżeli na dokumencie inicjującym transakcję międzyfirmową wskazana jest inna waluta niż systemowa, to na dokumencie przeciwnym w firmie docelowej kurs waluty (typ kursu oraz wartość kursu) są przepisywane z dokumentu inicjującego.

## **Zmiany w procesie konsygnacji**

Od wersji 2021.5 umożliwione zostało:

zaznaczenie parametru POS dla magazynu konsygnacyjnego własnego z poziomu *Dostępności obiektów*.

dołączenie magazynu konsygnacyjnego własnego do listy magazynów na formularzu centrum struktury na zakładce *Stanowiska POS/POS Agent*.

#### Uwaga

Powyższe zmiany nie są dostępne dla magazynu konsygnacyjnego odbiorcy.

W związku z opisanymi zmianami, z poziomu zakładki *Magazyny docelowe na POS* na formularzu dokumentów MM- zablokowana jest możliwość przypisywania magazynów konsygnacyjnych. Również w przypadku baz konwertowanych z wcześniejszych wersji, takie magazyny zostaną odłączone ze wskazanej zakładki.

### **Zmiany dotyczące punktów odbioru**

W najnowszej wersji wprowadzone zostały mechanizmy, dzięki którym zamówienia przeznaczone do realizacji na stanowisku POS nie będą rezerwowały zasobów na magazynach niedostępnych dla tego stanowiska.

### **Zmiany na liście punktów odbioru**

Na liście punktów odbioru dodana została kolumna *Realizacja ZS*.

| <b>日中 タ× 8 品</b> */                                                 |                                |              |                              |               |             |               |         |               |
|---------------------------------------------------------------------|--------------------------------|--------------|------------------------------|---------------|-------------|---------------|---------|---------------|
| Przeciągnij nagłówek kolumny tutaj, aby pogrupować po tej kolumnie. |                                |              |                              |               |             |               |         |               |
|                                                                     | Kod                            | Nazwa punktu | Adres                        | Nazwa obiektu | Typ obiektu | Potwierdzenia | Aktywny | Realizacja ZS |
|                                                                     | $P$ $R$ BC                     | <b>R</b> BC  | <b>R</b> BC                  | <b>R</b> BC   | <b>R</b> BC |               |         |               |
|                                                                     | $\blacktriangleright$ $ $ POO1 | centrum.     | Kraków 31-864 al. "Lcentrum" |               | Centrum     |               |         |               |

Lista punktów odbioru

Parametr domyślnie pozostaje odznaczony dla:

- punktów odbioru na bazach konwertowanych z wcześniejszych wersji
- dla nowo dodawanych punktów odbioru

Zmiana jego ustawienia jest możliwa w dowolnym momencie pracy z programem dla punktów odbioru o typie *magazyn* i *centrum*. Dla punktu odbioru o typie *kontrahent* parametr jest odznaczony bez możliwości zmiany.

#### **Zmiany na dokumencie ZS**

Na nagłówku ZS dodany został parametr *Realizuj w punkcie odbioru*, który prezentowany jest w przypadku gdy:

- wskazany został punkt odbioru o typie *magazyn*
- wskazany został punkt odbioru o typie *centrum*

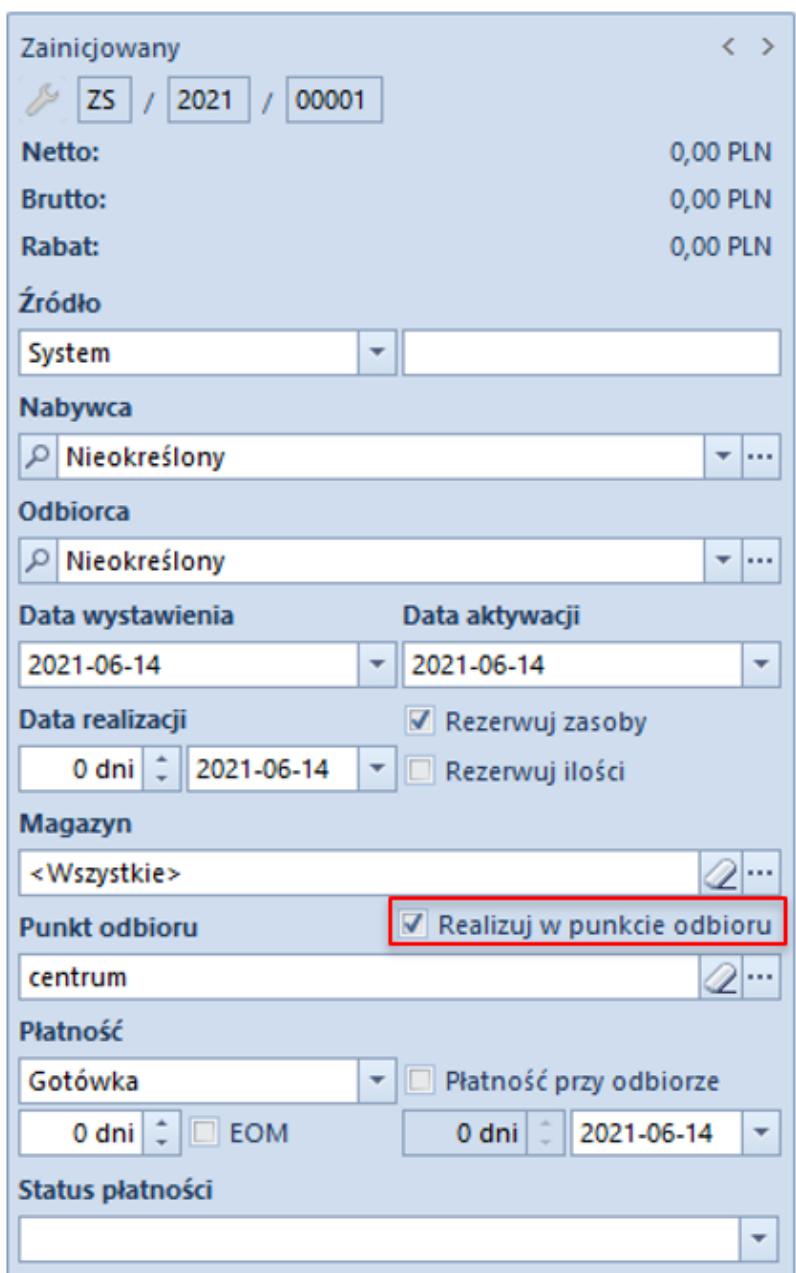

#### Uwaga

W przypadku baz konwertowanych z wcześniejszych wersji parametr pozostaje odznaczony na wszystkich zamówieniach bez możliwości zmiany.

Jeżeli na ZS wskazany zostanie punkt odbioru o typie *magazyn* i parametr *Realizuj w punkcie odbioru* zostanie zaznaczony, to uruchamiana zostaje weryfikacja zgodności magazynu na nagłówku zamówienia z magazynem będącym puntem odbioru. W przypadku:

- **zgodności** magazyn na nagłówku i subpozycjach pozostaje bez zmian
- **niezgodności** wyświetlane jest pytanie o potwierdzenie zmiany magazynu na nagłówku i subpozycjach na zgodny z punktem odbioru. W zależności od wybranej opcji:
	- **Tak** w przypadku, gdy magazyn powiązany z punktem odbioru jest dostępny na ZS w bieżącym centrum, to zostanie on zaktualizowany na nagłówku i subpozycjach ZS, utworzone zostaną rezerwacje zasobowe/ilościowe/bezzasobowe, a parametr *Realizuj w punkcie odbioru* pozostaje zaznaczony

#### Uwaga

W przypadku, gdy magazyn powiązany z punktem odbioru nie jest dostępny na ZS w bieżącym centrum, po potwierdzeniu aktualizacji przez operatora magazyn zostaje zmieniony na nagłówku i subpozycjach, a tworzące przez nie rezerwacje zostają automatycznie zmienione na bezzasobowe.

> **Nie** – magazyn wybrany na dokumencie ZS nie zostaje zaktualizowany, utworzone rezerwacje pozostają bez zmian, a parametr *Realizuj w punkcie odbioru* zostaje odznaczony.

Jeżeli na ZS wskazany zostanie punkt odbioru o typie *centrum* i

parametr *Realizuj w punkcie odbioru* zostanie zaznaczony, to uruchamiana zostaje weryfikacja czy magazyn wybrany na nagłówku zamówienia jest dostępny dla dokumentu ZS w centrum będącym punktem odbioru. Jeżeli:

- **jest dostępny** parametr *Realizuj w punkcie* odbioru pozostaje zaznaczony nie jest dostępny – wyświetlane jest pytanie o potwierdzenie operacji usunięcia magazynu w nagłówku zamówienia oraz rezerwacji na jego pozycjach. W zależności od wybranej opcji
	- *TAK*  zaznaczony zostaje parametr *Realizuj w punkcie odbioru*, usuwany jest magazyn na nagłówku zamówienia oraz jego subpozycjach oraz zwolnione zostają wszystkie rezerwacje
	- *NIE*  dokument nie zostaje zaktualizowany, a parametr *Realizuj w punkcie odbioru* zostaje odznaczony
- **nie ma wskazanego magazynu** (wybrana opcja: <Wszystkie>) – wówczas weryfikowane jest czy magazyny na subpozycjach zamówienia są dostępne w centrum wskazanym jako punkt odbioru:
	- *są dostępne lub brak jest wskazanego magazynu* parametr *Realizuj w punkcie odbioru* pozostaje zaznaczony
	- *istnieje co najmniej jeden niedostępny magazyn*  wyświetlane jest pytanie o potwierdzenie kontynuowania operacji z opcjami opisanymi w poprzednim punkcie

W przypadku zmiany magazynu w nagłówku ZS, na którym wskazany jest punkt odbioru o typie *magazyn/centrum* wprowadzona została weryfikacja czy na dokumencie zaznaczony został parametr *Realizuj w punkcie odbioru* – jeżeli tak, prezentowane jest pytanie z potwierdzeniem kontynuowania operacji. Po jego akceptacji na nagłówku i subpozcyjach zamówienia aktualizowany jest magazyn, a parametr *Realizuj w punkcie odbioru* zostaje odznaczony.

#### **Zmiana ustawienia parametru Realizuj w punkcie odbioru na zatwierdzonym zamówieniu**

Zmiana ustawienia parametru *Realizuj w punkcie odbioru* jest możliwa na zamówieniach w stanie *zatwierdzonych* dla operatora należącego do grupy operatorów z uprawnieniami do edycji ZS oraz dla zamówień w *realizacji*, do których wystawiona została zaliczka ale nie wygenerowano żadnego innego dokumentu. W przypadku:

- **odznaczenia parametru** dokument nie jest dodatkowo aktualizowany
- **zaznaczenia parametru** uruchamiana jest weryfikacja zgodności magazynu (w przypadku punktu odbioru magazyn) lub dostępności dla dokumentu ZS w centrum powiązanym z punktem odbioru (w przypadku punktu odbioru centrum)

W związku z wprowadzeniem powyższych zmian, zaktualizowane zostały warunki widoczności dokumentów ZS. Na liście zamówień sprzedaży w danym centrum widoczne są dokumenty, które spełniają poniższe warunki:

- właścicielem jest centrum, do którego aktualnie jest zalogowany użytkownik
- właścicielem jest centrum podrzędne w stosunku do centrum, do którego aktualnie jest zalogowany użytkownik
- bieżące centrum zostało dołączone do zakładki *Widoczność* na dokumencie ZS w centrum będącym właścicielem dokumentu
- bieżące centrum zostało wskazane na ZS jako punkt odbioru
- jako punkt odbioru wskazany jest magazyn dostępny na ZS w bieżącym centrum

Natomiast w **Comarch POS** na liście zamówień sprzedaży widoczną są dokumenty, które spełniają poniższe warunki:

- właścicielem dokumentu jest centrum bieżące
- bieżące centrum zostało wskazane na ZS jako punkt odbioru
- jako punkt odbioru wskazany jest magazyn dostępny na ZS w bieżącym centrum

### **Parametryzacja wydruku paragonu**

Zgodnie z przepisami francuskimi, możliwe jest pominięcie wydruku paragonu o wartości poniżej zdefiniowanej kwoty. Aby umożliwić taką konfigurację, na **francuskiej bazie danych** w konfiguracji firmy dodany został parametr *Drukowanie paragonów* z opcjami:

- **Zawsze**
- **Nigdy**
- **Powyżej wartośc**i po wybraniu tej opcji prezentowane jest dodatkowe pole z możliwością zdefiniowania wartości w EUR, po przekroczeniu której paragon będzie drukowany.

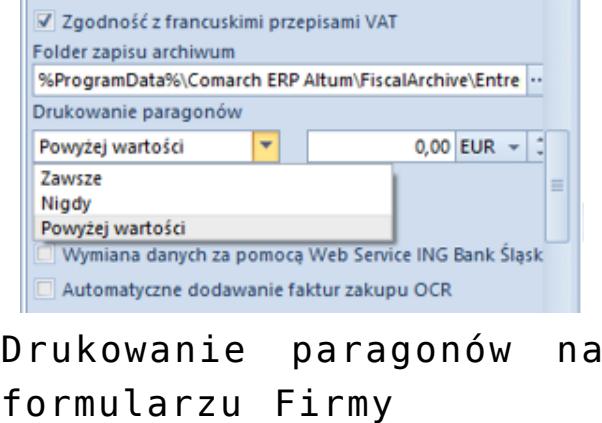

Jest on prezentowany wyłącznie, gdy na formularzu firmy zaznaczony został parametr *Zgodność z francuskimi przepisami VAT*.

### **Kontrola stanu dokumentów podczas**

## **przeliczania JPK\_MAG**

Po wybraniu przycisku Przelicz na formularzu JPK\_MAG wprowadzony został mechanizm weryfikujący czy na magazynie w wybranym okresie istnieją dokumenty:

- zatwierdzone ilościowo
- z nieustaloną wartością dostawy
- nieustalonym kosztem sprzedaży własnej

Jeżeli znaleziony będzie chociaż jeden taki dokument, prezentowane jest okno z informacją, że nie zostanie on uwzględniony w przeliczeniu. Po potwierdzeniu kontynuowania operacji, deklaracja zostaje przeliczona bez uwzględnienia dokumentów zatwierdzonych ilościowo/z nieustaloną wartością dostawy/z nieustalonym kosztem własnym sprzedaży.

## **Automatyczne zapamiętywanie ustawienia parametru** *Uwzględniaj faktury uproszczone* **przy dodawaniu dokumentów**

Wprowadzono automatyczne zapamiętywanie ustawienia parametru *Uwzględniaj faktury uproszczone przy dodawaniu dokumentów* na dokumentach ZSD i KSD dla danej firmy. Na nowo wykreowanych bazach danych parametr ten jest domyślnie zaznaczony.